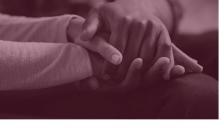

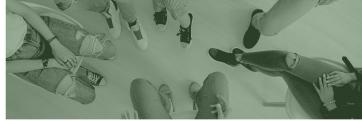

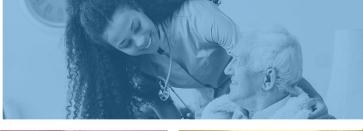

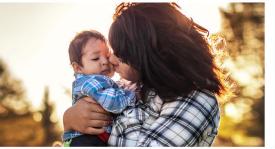

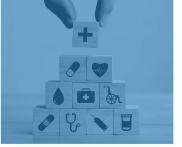

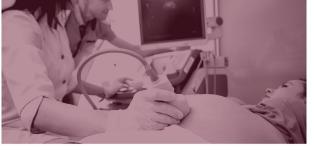

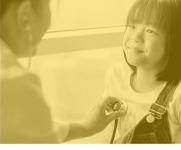

# TIBCO Foresight 275 Transaction Insight Portal Transaction Set Purpose Code 11 Response (Solicited)

DFSM Provider Training Team October 2022

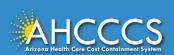

#### What is the TIBCO Transaction Insight Portal

The Transaction Insight Portal allows providers to attach required documentation to an existing FFS claim.

The Transaction Insight Portal may be referred to:

- 275 Transaction Insight Portal
- TIBCO / TIBCO Foresight Transaction Insight Portal, and
- The 275 Transaction Insight Portal.
- o T.I. Portal

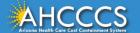

#### **TIBCO Transaction Insight Portal**

Any provider that is submitting a claim to Fee-for-Service (FFS) may use the Transaction Insight Portal (TIBCO) to attach required documentation to the claim submission. Using TIBCO is the *fastest and most efficient* way to attach documents to a (FFS) claim.

Who can use TIBCO? Any provider that is submitting a claim to FFS may use TIBCO.

- FFS providers that use the AHCCCS Online Provider Portal for direct claim submissions, (please refer to our separate training on how to submit claims).
- Clearinghouse and medical billing organizations,
- Providers that use their own software applications for direct claim submission, and, or
- Providers that submit the standard paper versions of the CMS 1500,
   UB-04 (Institutional) or Dental (ADA) claim forms.

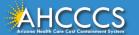

#### Transaction Insight Portal (TIBCO)

To use the TIBCO Foresight 275 Transaction Insight Portal providers *must* have an active account. Providers must select the "live" production environment (PRD) when using the TIBCO portal <a href="https://tiwebprd.statemedicaid.us">https://tiwebprd.statemedicaid.us</a>

- Passwords expire periodically and if your password expires, a prompt appears for the old password, create a new password, and confirmation.
- To set up a new account or request a password reset providers can email a request to <u>servicedesk@azahcccs.gov</u>
- Sharing account login credentials is prohibited and violates the AHCCCS User Acceptance Agreement.

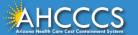

#### **Documentation Requests**

- AHCCCS may request that the provider submit additional documentation for review. This information may be required to substantiate the services were provided in accordance with AHCCCS policy, as it relates to medical necessity and emergency services.
- Medical review and adjudication also are performed to audit appropriateness, utilization, correct coding, and quality of the services provided.
- If documentation is requested and not received, the claim may deny for the required information. The denial reason code or edit code will specify what information and or documentation is required for successful review and adjudication of the claim.

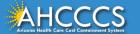

#### **Documentation Submission**

- Any type of documentation to include medical records, explanation
  of benefits, recoupment requests or claim reconsideration requests,
  etc., that are submitted to AHCCCS FFS either by mail or fax that
  does not include a corresponding claim reference number, no
  action can be taken which means the documents cannot be linked
  due to the claim cannot be identified in the system.
- It is the responsibility of the submitter to identify the claim reference number as this is the only identifier assigned to each individual claim submission.

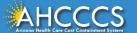

# TIBCO Foresight 275 Transaction Insight Portal Set Purpose Code 11 Response (Solicited)

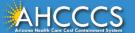

#### Part 2 Transaction Set Purpose Code 11 Response

Set Purpose Code Response Type 11 (Solicited) is used when:

- AHCCCS sends a request to the provider for documentation, or
- The provider identifies that a service or procedure may require medical records to determine medical necessity.

The AHCCCS processing system, adjudication team and or medical review may deny the claim for additional documentation for example the service provided, billing/coding etc.

The adjustment and or denial reason code(s) indicate the reason and also indicates what documentation is required for review of the claim.

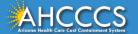

### Using The AHCCCS Claim Reference Number As The Attachment Number In TIBCO

- Any FFS provider that has submitted claims for an FFS member can attach required document(s) to a claim by using the Transaction Insight Portal, even if the claim was not submitted via the AHCCCS Online Provider Portal.
- Documents can be linked to an existing claim reference number by completing the TIBCO 275 Transaction Insight Portal attachment form.
- If you are using set purpose code 11 Response (Solicited), providers can only use the AHCCCS 12-digit claim reference number (CRN) to attach the documentation to the claim submission.
- The CRN is entered in the Payer Claim Control Number / Provider
   Attachment Control Number Field in the 275 Transaction Insight Portal.

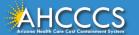

### 275 Transaction Insight Set Purpose Code 11 Response Solicited

Providers may review their paper remittance (RA), EDI/835 (electronic) or use the AHCCCS Online Portal to verify the status of the claim including any denial reason code(s) and obtain the AHCCCS 12-digit Claim Reference Number.

If additional documentation is required, What is the next step?

Providers can use the 275 Transaction Insight Portal to Upload the documentation to the claim by using the claim reference number.

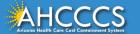

#### 275 Transaction Insight Set Purpose Code 11 Response Solicited

- Providers may review their paper remittance (RA), EDI/835
   (electronic) or use the AHCCCS Online Portal to verify the status of
   the claim including any denial reason code(s) and obtain the
   AHCCCS 12-digit Claim Reference Number.
- If additional documentation is required, What is the next step?
  - Providers can use the 275 Transaction Insight Portal to Upload the documentation to the claim by using the claim reference number.

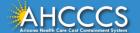

### TIBCO Transaction Insight Portal Attachment / Upload Process

The upload attachment process has three steps. If all required fields are completed correctly, the system will automatically link the attachment to the claim reference number identified by the submitter.

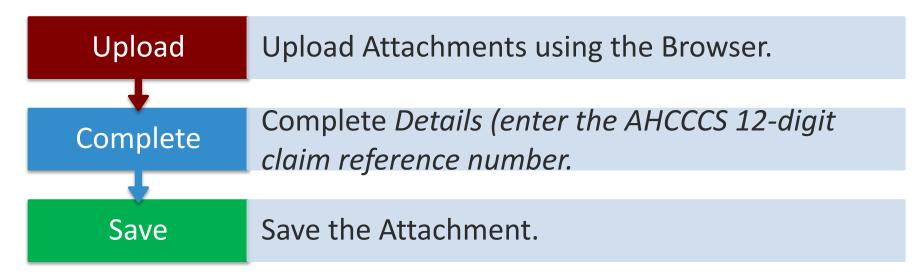

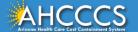

#### The Claim Audit Process

- All claims are edited for consistency. However, there are some errors that may cause the entire claim to automatically deny (i.e., provider status not active, age limit for CPT code, invalid diagnosis code, member not eligible).
- The Transaction Insight attachment process will still occur, which means the
  documents will be attached to the claim, however, the claim will remain in a
  denied status until the denial reason(s) identified have been resolved by the
  submitter.
- It is important for all providers to review and resolve any errors in their claim submission process, to ensure timely processing.

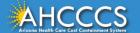

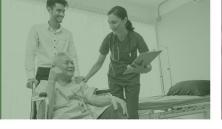

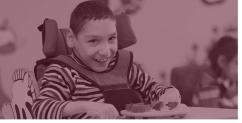

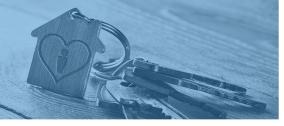

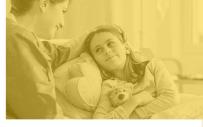

# TIBCO 275 Transaction Insight Portal Sign In Process

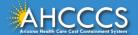

### Log In 275 Transaction Insight Portal Production Environment

\* \* \* NOTICE \* \* \*

Due to scheduled nightly maintenance, files processed after 5:00 p.m. will not be available for viewing in Transaction Insight until the next business day.

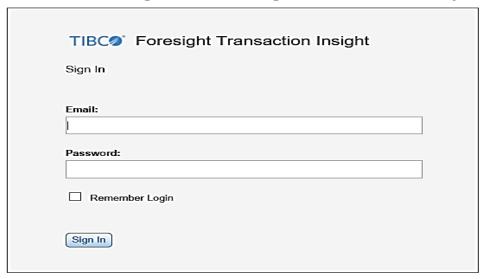

1. Log on to the Transaction Insight Portal.

https://tiwebprd.statemedicaid.u s/AHCCCS/default.aspx?ReturnUr I=%2fAHCCCS%2f

- 2. Enter the Email address and your Password.
- 3. Click Sign In.

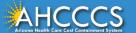

# Selecting the Transaction Set Purpose Code 11 Response (Solicited)

Set Purpose Code 11 Response (Solicited) is the only option that can be used by the submitter/provider when you are attaching or uploading documents using the AHCCCS 12-digit claim reference number as the *payer claim* control number or provider attachment control number.

Claim Submission Paper/ EDI/ Web

Set Purpose Code

11 Response Solicited

Upload

Link Successful

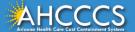

#### 275 Transaction Insight Portal - Attachment Process

The 275 Transaction Insight Portal attachment form is a single page document that has three sections. Each section must be completed to upload the attachment(s) and successfully link the documents from the Transaction Insight Portal to the claim submission in the AHCCCS processing system.

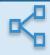

**Upload Attachment.** 

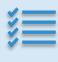

Complete the details section, Provider name, Member information Provider ID number, Date of service, City, State, Zip code, etc.

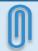

Save and Submit the Attachment.

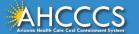

#### **TIBCO 275 Transaction Insight Portal**

Reminder: Select the TIBCO production (PRD) environment.

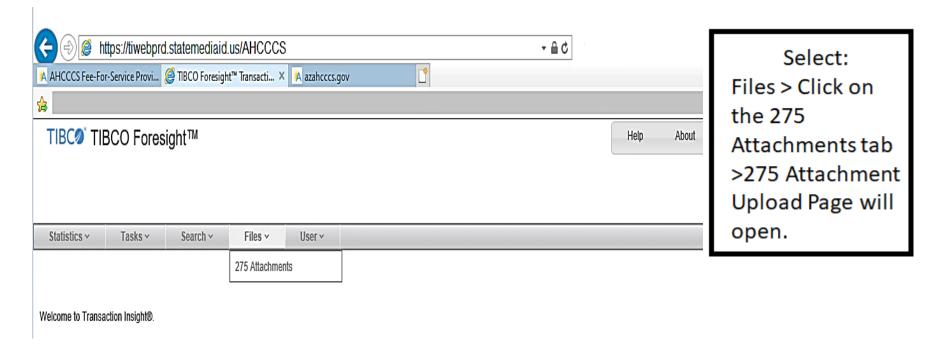

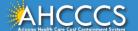

#### The 275 Claims Attachment Upload Page.

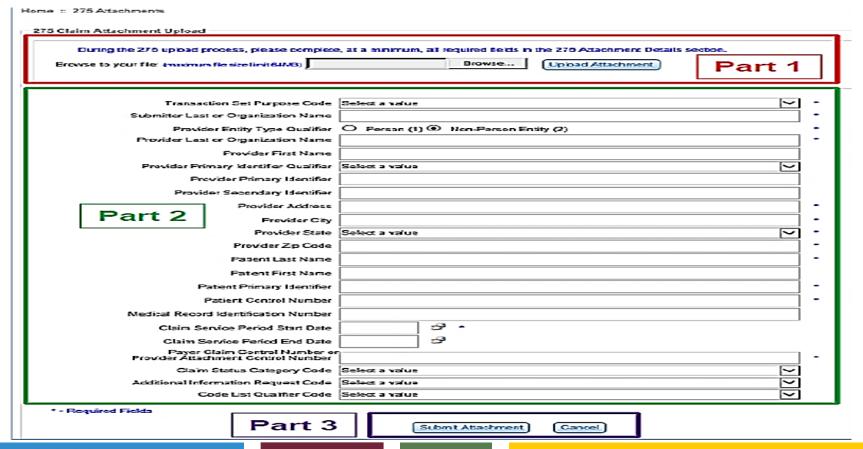

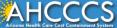

#### Selecting The File To Upload

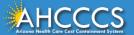

#### PART 1: 275 CLAIM ATTACHMENT UPLOAD

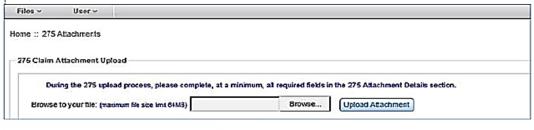

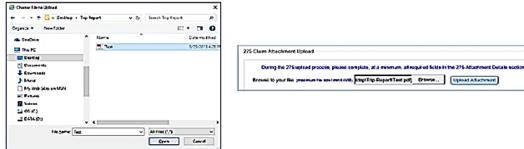

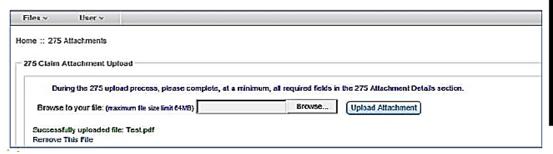

#### Part 1 Upload Attachment Process

- At the top of the page click
   Browse, select the file, it will now display in the browse file box.
- 2. Click **Upload Attachment.**
- If you have successfully uploaded the file, you will see a message in green that states: Successfully uploaded file: Filename.pdf
- If you have uploaded the incorrect file, click Remove This File, and go back to step one.

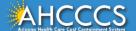

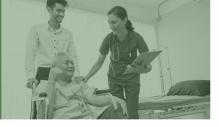

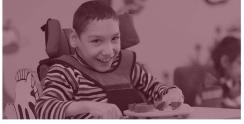

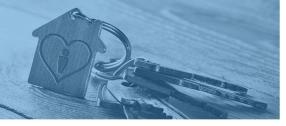

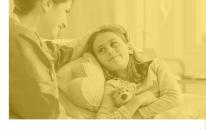

# Part 2 Details Section Selecting Transaction Set Purpose Code 11 Response (Solicited)

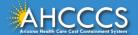

### Part 2 Selecting Transaction Set Purpose Code 11 Response (Solicited)

- The TI portal will match attachments to the claims automatically when the information submitted is an exact match to the claim details, i.e.,
  - claim reference number,
  - date of service,
  - member ID,
  - provider NPI number, etc.,
- The attachment process is typically completed within 48 hours of submission.
- Important Note: The provider ID number used for the claim submission must be the same ID number used for the upload process.

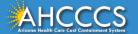

# Selecting Transaction Set Purpose Code 11 Response (Solicited)

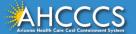

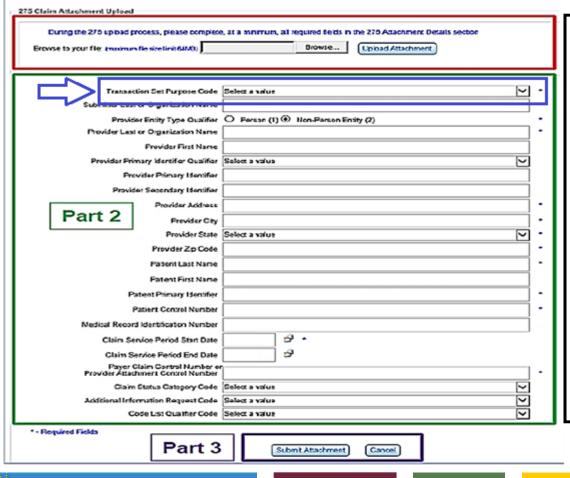

Part 2 Selecting Set Purpose Code 11 – (Solicited).

On the Transaction Set
Purpose Code field, click the
drop down and select Set
Purpose Response Code 11
(Solicited).

Set purpose code 11 is the only option to use when the submitter is using the AHCCCS claim number as the attachment number.

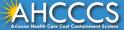

# Part 2- Completing Transaction Set Purpose Code 11 Response Field (Solicited)

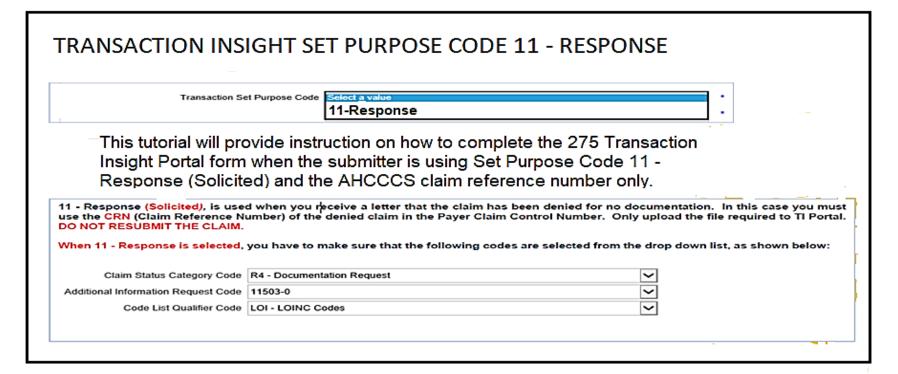

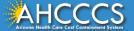

# Completing the Provider Identification Number Fields

Providers That Submit Claims Using Their National Provider Identification Number (NPI)

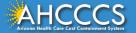

| Buring the 276 upload  | _                                                | Browse Upload Attachment Details section.  Part 1 |
|------------------------|--------------------------------------------------|---------------------------------------------------|
| Transa                 | ction Set Purpose Code                           | Select a ratus                                    |
| Submitter Las          | t or Organization Name                           | e                                                 |
|                        |                                                  | or O Person (1)  Non-Person Entity (2)            |
| Provider Las           | st or Organization Name                          |                                                   |
|                        | Provider First Name                              |                                                   |
|                        | imary Identifier Qualifier                       |                                                   |
|                        | ovider Primary Identifier                        |                                                   |
| Provi                  | der Secondary Identifier                         |                                                   |
| Part 2                 | Provider Address                                 |                                                   |
| rartz                  | Frevider City                                    |                                                   |
|                        |                                                  | e Select a value                                  |
|                        | Provider Zp Code                                 |                                                   |
|                        | Patient Last Name                                |                                                   |
|                        | Patient First Name                               |                                                   |
|                        | Patient Primary Identifier                       |                                                   |
|                        | Patient Control Number                           | ır                                                |
| Medical Reco           | rd Identification Number                         |                                                   |
| Claim S                | envice Period Start Date                         |                                                   |
|                        | Service Period End Date                          |                                                   |
| Payer<br>Provider Atta | Claim Control Number of<br>chment Control Number | or .                                              |
| Clair                  | n Status Category Code                           | e Select a value                                  |
|                        | comption Request Code                            |                                                   |
| •                      | Code List Qualifier Code                         | e Select a value                                  |
| * - Required Fields    | Part 3                                           | 3 Submit Attachment Cancel                        |

Part 2 Completing the provider detail fields.

- Submitter Last or Organization Name – leave this field blank if you are selecting Non-Person Entity.
- Provider Entity Type Qualifier select Person or Non-Person Entity
- Provider Last or Organization
   Name –
- Provider First Name

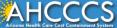

| During the 275 upload pro                                      |                                               | e, at a minimum, all required fields in the 270 Attachment Details section.    Browse    Upload Attachment   Part 1 |
|----------------------------------------------------------------|-----------------------------------------------|----------------------------------------------------------------------------------------------------|
|                                                                | ion Set Purpose Code<br>or Organization Name  |                                                                                                    |
|                                                                | -                                             |                                                                                                    |
|                                                                | or Organization Name                          | O Person (1)  Non-Person Entity (2)                                                                                 |
|                                                                | Provider First Name                           |                                                                                                    |
| Provider Prim                                                  | nary Identifier Qualifier                     |                                                                                                    |
|                                                                | der Primary Identifier                        |                                                                                                    |
| Provide                                                        | or Secondary Identifier                       |                                                                                                    |
|                                                                | Provider Address                              |                                                                                                    |
| Part 2                                                         | Frevider City                                 |                                                                                                    |
|                                                                | •                                             | Select a value   •                                                                                                  |
|                                                                | Provider Zip Code                             |                                                                                                    |
| Patient Last Name                                              |                                               |                                                                                                    |
| Patent First Name                                              |                                               |                                                                                                    |
| Patient Primary Identifier                                     |                                               |                                                                                                    |
|                                                                | atient Control Number                         |                                                                                                    |
| Patient Control Number  Medical Record Identification Number   |                                               |                                                                                                    |
|                                                                |                                               |                                                                                                    |
| Claim Service Period Start Date                                |                                               |                                                                                                    |
| Claim Service Period End Date Payer Claim Control Number on    |                                               |                                                                                                    |
| Provider Áttach                                                | mert Control Number                           |                                                                                                    |
| Claim Status Category Code Additional Information Request Code |                                               |                                                                                                    |
|                                                                | mation Request Code<br>de List Qualifier Code |                                                                                                    |
|                                                                | DE LOI COME                                   |                                                                                                    |
| * - Required Fields                                            | Part 3                                        | Submit Attachment Cancel                                                                                            |

#### Part 2 – Completing the detail fields

- Provider Primary Identifier
   Qualifier If the claim was
   submitted with a NPI number,
   click the drop-down and select
   XX-NPI.
- Provider Primary Identifierenter the same NPI number that was used on the claim submission.
- Skip the Provider Secondary
   Qualifier field if the claim was submitted with a NPI number.
- Complete the Provider Address,
   City, State and Zip Code fields.

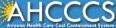

# Part 2 - Completing the Details Section Provider Primary Identifier XX-NPI

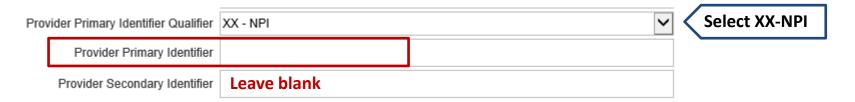

If the claim was submitted with a valid NPI, from the drop-down menu the **Provider Primary Identifier Qualifier** select "XX- NPI".

You must enter the <u>Rendering Provider's</u> NPI number in the **Provider Primary Identifier** field.

Leave the *Provider Secondary Identifier* field blank.

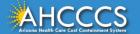

#### Part 2-Completing the Details Section Provider Address Information

Enter the provider's or company's complete address.

| Provider Address  | 123 N. Main St. | * |
|-------------------|-----------------|---|
| Provider City     | Phoenix         | * |
| Provider State    | AZ - Arizona 🔻  | * |
| Provider Zip Code | 85000           | * |
|                   |                 |   |

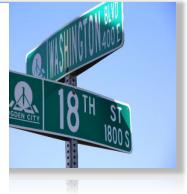

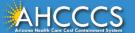

# Completing the Provider Identification Number Fields

Providers That Submit Claims Using Their 6 Digit AHCCCS Provider ID Number

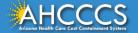

| 275 Claim Attachment Upload                                    |                                                    |                                                                             |
|----------------------------------------------------------------|----------------------------------------------------|-----------------------------------------------------------------------------|
| During the 275 upload (                                        | process, please complex                            | e, at a minimum, all required fields in the 275 Attachment Details Section. |
| Browse to your file: (maintain file size limit 64MB)           |                                                    | Browse Upload Attachment Part 1                                             |
|                                                                |                                                    |                                                                             |
|                                                                |                                                    |                                                                             |
| Transa                                                         | ction Set Purpose Code                             | Select a value                                                              |
| Submitter Las                                                  | t or Organization Name                             | •                                                                           |
|                                                                |                                                    | O Person (1)  Non-Parson Entity (2)                                         |
| Provider Las                                                   | st or Organization Name                            | •                                                                           |
|                                                                | Provider First Name                                |                                                                             |
|                                                                | imary Identifier Qualifier                         | Salect a value                                                              |
|                                                                | ovider Primary Identifier                          |                                                                             |
| Provi                                                          | der Secondary Identifier                           |                                                                             |
| Part 2                                                         | Provider Address                                   | •                                                                           |
| Tartz                                                          | Frevider City                                      | •                                                                           |
|                                                                | Provider State                                     |                                                                             |
|                                                                | Provider Zip Code                                  |                                                                             |
| l                                                              | Patient Last Name                                  |                                                                             |
| Patent First Name                                              |                                                    |                                                                             |
|                                                                | Patient Primary Identifier Patient Control Number  |                                                                             |
|                                                                |                                                    |                                                                             |
|                                                                | rd Identification Number                           |                                                                             |
|                                                                | ervice Period Start Date                           |                                                                             |
| Payer                                                          | Service Period End Date<br>Claim Control Number of |                                                                             |
| Provider Átta                                                  | chment Control Number                              | •                                                                           |
| Claim Status Category Code Additional Information Request Code |                                                    |                                                                             |
|                                                                | Comption Request Code                              |                                                                             |
|                                                                | over 25. Conner cove                               |                                                                             |
| * - Required Fields                                            | Dowt 2                                             |                                                                             |
|                                                                | Part 3                                             | Submit Attachment Cancel                                                    |
|                                                                |                                                    |                                                                             |

Part 2- Providers that submit the claims with the AHCCCS 6-digit provider ID number only, must use the same ID number in TIBCO.

The Provider Primary Identifier Qualifier and Provider Primary Identifier fields are only used if the claim was submitted with a NPI number. Leave this field blank if you are not using an NPI.

Complete the Secondary Identifier Qualifier field, enter the same AHCCCS 6-digit provider number that was used to submit the claim.

Complete the Provider Address,
 City, State and Zip Code fields.

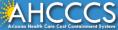

#### Part 2 – Completing the Details Section Provider Secondary Identifier 6-digit Provider Number

| Provider Primary Identifier Qualifier | Select a value |  |  | Leave as Select a value |
|---------------------------------------|----------------|--|--|-------------------------|
| Provider Primary Identifier           | Leave blank    |  |  |                         |
| Provider Secondary Identifier         |                |  |  |                         |

If the claim was submitted with the 6-digit AHCCCS ID, leave the *Provider Primary Identifier Qualifier* at "Select a Value"

Leave the *Provider Primary Identifier* field blank.

Enter the <u>Rendering Provider's</u> 6-digit AHCCCS ID in the *Provider Secondary Identifier* field.

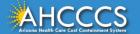

# Completing The Patient Information Fields

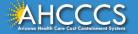

| Buring the 276 upload  | _                                                | Browse Upload Attachment Details section.  Part 1 |
|------------------------|--------------------------------------------------|---------------------------------------------------|
| Transa                 | ction Set Purpose Code                           | Select a ratus                                    |
| Submitter Las          | t or Organization Name                           | e                                                 |
|                        |                                                  | or O Person (1)  Non-Person Entity (2)            |
| Provider Las           | st or Organization Name                          |                                                   |
|                        | Provider First Name                              |                                                   |
|                        | imary Identifier Qualifier                       |                                                   |
|                        | ovider Primary Identifier                        |                                                   |
| Provi                  | der Secondary Identifier                         |                                                   |
| Part 2                 | Provider Address                                 |                                                   |
| rartz                  | Frevider City                                    |                                                   |
|                        |                                                  | e Select a value                                  |
|                        | Provider Zp Code                                 |                                                   |
|                        | Patient Last Name                                |                                                   |
|                        | Patient First Name                               |                                                   |
|                        | Patient Primary Identifier                       |                                                   |
|                        | Patient Control Number                           | ır                                                |
| Medical Reco           | rd Identification Number                         |                                                   |
| Claim S                | envice Period Start Date                         |                                                   |
|                        | Service Period End Date                          |                                                   |
| Payer<br>Provider Atta | Claim Control Number of<br>chment Control Number | or .                                              |
| Clair                  | n Status Category Code                           | e Select a value                                  |
|                        | comption Request Code                            |                                                   |
| •                      | Code List Qualifier Code                         | e Select a value                                  |
| * - Required Fields    | Part 3                                           | 3 Submit Attachment Cancel                        |

Part 2 Completing the patient information fields.

- Patient Last Name
- Patient First Name
- Patient Primary Identifier (AHCCCS ID)
- Patient Control Number i
- Medical Record Identification
   Number leave this field blank
- Claim Service Period Start Date enter the first date of service only in this format MM/DD/YYYY.
- The end date is not required.

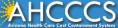

### Part 2 - Completing the Details Section Patient Primary Identifier Fields

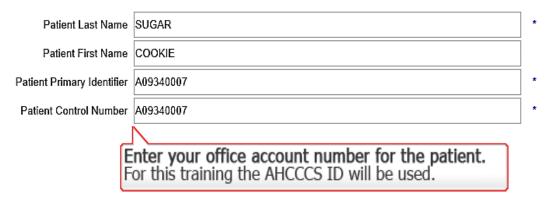

Patient Last Name: enter the last name.

Patient First Name: enter the first name.

- Patient Primary Identifier: enter the member AHCCCS ID
- The Patient Control Number field is a number that the provider uses internally to identify the patient's account. This number is not the same number as the Control/PWK number.

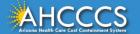

### Part 2 – Responding to a Request for Documentation Set Purpose Code 11

- When a provider is responding to a request for documentation, providers should only upload the requested documentation.
- Providers do not need to resubmit the claim to attach documentation to an existing claim number, unless there is a change in coding or billed charges. If there is a change, the submitter must attach all relevant documentation to the new claim reference number.

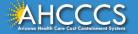

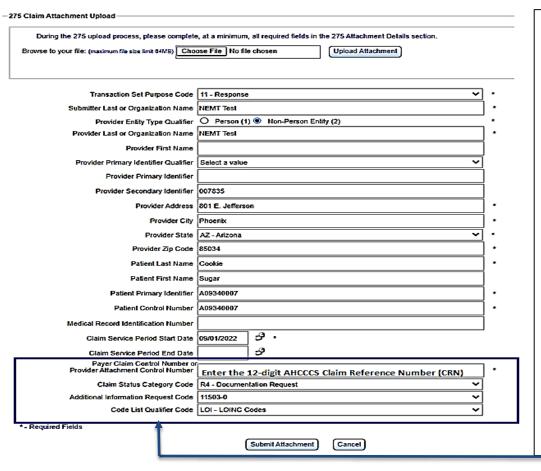

Claim Service Period Start Date field, enter the first date of service.

Payer Claim Control Number or Provider Attachment Control Number field, enter the 12-digit claim reference number.

Claim Status Category Code select R4-Documentation Request.

Additional Information Request Code - select 11503-0.

Code List Qualifier Code select LOI-LOINC Codes.

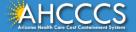

## Part 3 Finalizing The Upload Attachment Process

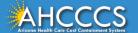

#### Part 3 – Submit Attachment

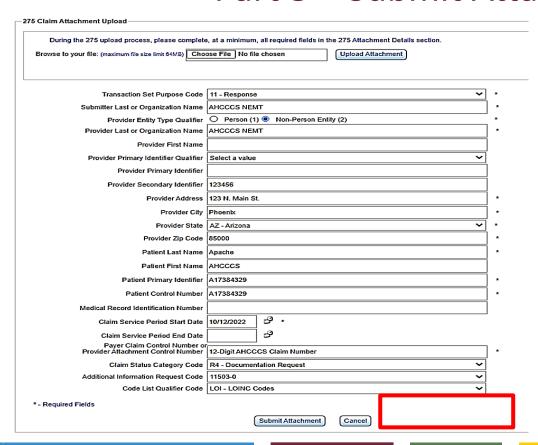

The last step in the process is to select the "Submit Attachment" button that is located at the bottom of the page. Verify that all information is correct and Click "Submit Attachment".

If the attachment uploaded successfully, then a message in orange letters will display stating "275 Attachment file and details uploaded successfully".

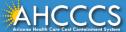

#### Part 3 – Finalizing The Attachment Process

The last step in the process is to select the "Submit Attachment" button that is located at the bottom of the page. Verify that all information is correct and Click "Submit Attachment".

If the attachment uploaded successfully, then a message in orange letters will display stating "275 Attachment file and details uploaded successfully".

# 275 Claim Attachment Upload During the 275 upload process, please complete, at a minimum, all required fields in the 275 Attachment Details section. Browse to your file: (maximum file size limit 64MB) Browse... Upload Attachment

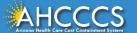

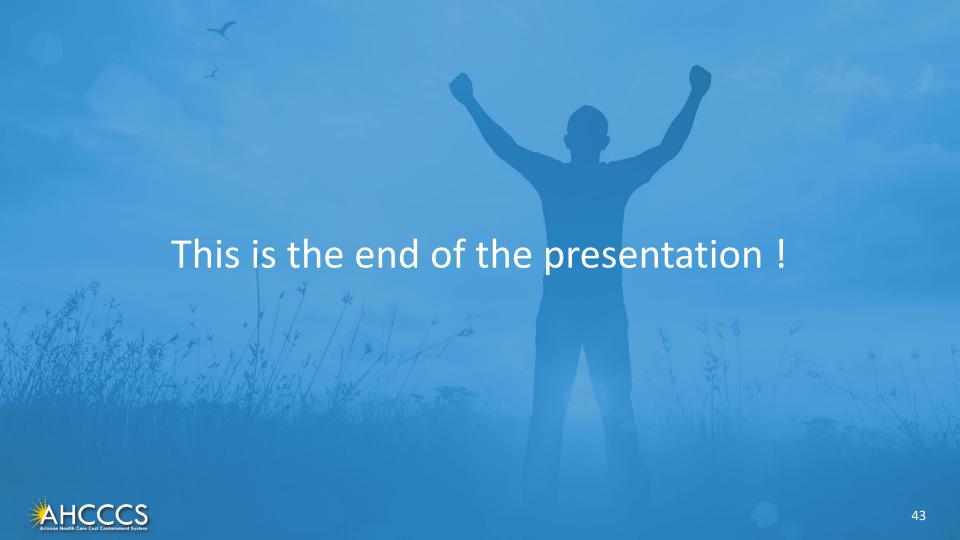

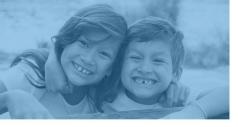

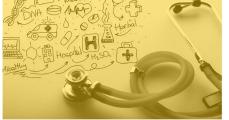

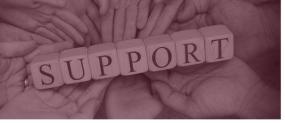

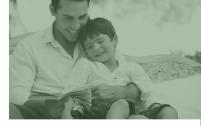

# DFSM Provider Education and Training Unit

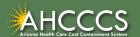

### **Provider Education And Training**

- The DFSM Provider Training team offers training webinars and videos on many topics including how to submit and status claims and prior authorization requests, using the AHCCCS Online Provider Portal for the FFS programs including AIHP, TRBHAs and Tribal ALTCS.
- The training team also provides training on the Transaction Insight Portal application that is used to submit supporting claims documentation i.e., the AHCCCS Daily Trip report, explanations of benefits, medical records and more.
- We also offer updates to program changes, system updates, and changes to the AHCCCS policy, guides, and manuals.

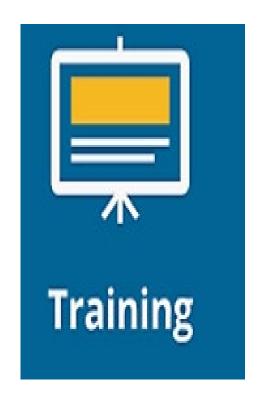

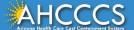

### Provider Education Training Schedule

- The quarterly provider training schedules are posted to the provider training webpage. Registration is required to attend the scheduled trainings.
- To register, click the link below, select Training Schedule by Year, select the current quarter, and then select the training of your choice and complete the required information fields and submit.
- In addition to the training webinars the Provider Education team is available to assist providers with additional one-one training needs.
- https://www.azahcccs.gov/Resources/Training/DFS
   M\_Training.html

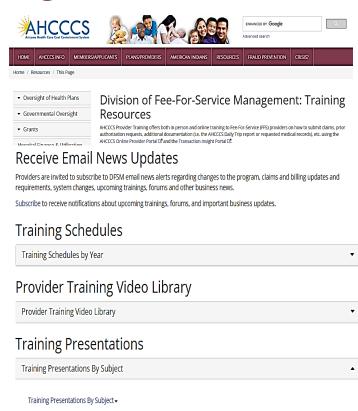

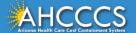

### **Education And Training Questions**

- Rates Questions on AHCCCS FFS rates should be directed to the rates team at FFSRates@azahcccs.gov
- Coding Questions on AHCCCS Coding should be directed to the coding team at CodingPolicyQuestions@azahcccs.gov
- ACC Plan Claims Questions regarding the submission of claims to an AHCCCS Complete Care (ACC) Health Plan should be directed to the appropriate ACC Health Plan.
- Note: The Provider Training and the Coding teams cannot instruct providers on how to code or bill for a particular service. Providers should direct coding questions to your professional coder or biller.
  - Providers can email the provider training team at: providertrainingffs@azahcccs.gov

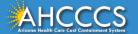

### Thank You.

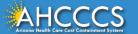